## **Construyendo un paquete**

Este es un boceto general para la construcción de paquetes de Slackware. Algunos pasos pueden no ser necesarios, use la página de discusión para notas adicionales, como el uso de [slacktrack](http://www.slackware.com/~mozes) (Cuando DESTDIR falle) y otras herramientas como [checkinstall](https://es.wikipedia.org/wiki/CheckInstall).

## **El camino bueno y decente**

Configure y compile el código fuente como lo hace normalmente:

```
./configure --prefix=/usr --localstatedir=/var --sysconfdir=/etc
make
```
Cree un directorio temporal de destino:

```
mkdir /tmp/build
```
Instale en el directorio temporal:

```
make install DESTDIR=/tmp/build
```
Ahora, ejecute el comando strip sobre los directorios lib y bin dentro del directorio temporal:

strip -s /tmp/build/usr/lib/\* /tmp/build/usr/bin/\*

También deseará asegurarse que cualquier cosa en /usr/man sea comprimida antes de construir el paquete:

gzip -9 /tmp/build/usr/man/man?/\*.?

Cree el directorio install, aquí es donde se almacenará la descripción y el script de instalación:

cd /tmp/build mkdir install cd install

El mismo código en una línea (para que las personas puedan copiar y pegar):

```
cd /tmp/build; mkdir install; cd install
```
Usando un editor de texto (o una [herramienta](http://slack-desc.sourceforge.net)), que crea un archivo llamado [slack-desc,](https://docs.slackware.com/es:howtos:slackware_admin:slack-desc) con el siguiente contenido:

[slack-desc](https://docs.slackware.com/_export/code/es:howtos:slackware_admin:building_a_package?codeblock=7)

 |-----Regla de archivo------------------------------------------ ------------| appname: Nombre de la aplicación (Corta descripción de la aplicación) appname: <normalmente ésta línea es dejada en blanco> appname: Descripción de la aplicación - esta descripción debe ser bastante appname: profunda; en otras palabras, debe dejar en claro lo que hace el paquete (y appname: tal vez incluir links relevantes y/o instrucciones si lo requiere), appname: pero no brindará demasiados detalles. appname: Este archivo puede tener un máximo de once (11) líneas de texto seguido por appname: el nombre de la aplicación "appname: " designado. appname: appname: Es también, una buena idea, incluir un link de la página oficial de la aplicación. appname:

La cadena de texto "appname" debe coincidir \*exactamente\* con la parte del nombre del paquete de Slackware (por ejemplo, un paquete titulado "gaim-1.5-i486-1.tgz" debe tener un archivo slack-desc con la cadena <appname> "gaim " en lugar de "Gaim " or "GAIM " o algo mas.

La primer línea debe mostrar el nombre de la aplicación seguido por una corta descripción (encerrada entre paréntesis).

Cree el paquete actual:

cd /tmp/build makepkg ../app-version-arch-tag.tgz

(Los guiones deberían aparecer como están líneas arriba, así que si la versión tiene una subversión como, por ejemplo, "1.0 RC2" asegúrese de utilizar "1.0\_RC2", no "1.0-RC2". La arquitectura debería ser algo así como "i486", por ejemplo. La etiqueta debería consistir en el número del paquete y sus iniciales, por ejemplo, "1zb" para el primer paquete de "Zaphod Beeblebrox", "2zb" para su segundo paquete, etc. Los paquetes oficiales de slackware tienen sólo números como etiquetas.)

Cuando se solicite restablecer los enlaces simbólicos, diga si.

Cuando se solicite restablecer permisos, diga no.

Nota: Usando *makepkg -l y -c n* le dará el mismo resultado que responder *sí* a la pregunta de enlaces simbólicos y *no* a la pregunta de permisos.

Si todo salió bien, usted puede ahora instalar el paquete.

cd .. installpkg app-version-arch-tag.tgz

## **El camino del "No tengo tiempo"**

Afortunadamente, Slackware también es bastante flexible. Si no le importa mucho cuál es la fuente (¡Cuidado!) que está compilando, puede saltar algunas etapas y hacer algo como esto:

```
./configure --prefix=/usr
make install DESTDIR=$(pwd)/PACKAGE
cd $(pwd)/PACKAGE
makepkg -l y -c n ../app-version-arch-tag.tgz
installpkg ../app-version-arch-tag.tgz
```
Por supuesto, tendrá un paquete sin descripción, (probablemente) páginas de manual sin comprimir y archivos binarios no optimizados.

## **Fuentes**

- \* Fuente original: [http://www.slackwiki.com/Building\\_A\\_Package](http://www.slackwiki.com/Building_A_Package)
- \* Contribución realizada por [arfon](https://docs.slackware.com/wiki:user:arfon)
- \* Traducción al Español [antares\\_alf](https://docs.slackware.com/wiki:user:antares_alf)

[howtos](https://docs.slackware.com/tag:howtos), [software](https://docs.slackware.com/tag:software?do=showtag&tag=software), [makepkg](https://docs.slackware.com/tag:makepkg?do=showtag&tag=makepkg), [package management,](https://docs.slackware.com/tag:package_management?do=showtag&tag=package_management) [author slackwiki](https://docs.slackware.com/tag:author_slackwiki?do=showtag&tag=author_slackwiki)

From: <https://docs.slackware.com/> - **SlackDocs**

Permanent link: **[https://docs.slackware.com/es:howtos:slackware\\_admin:building\\_a\\_package](https://docs.slackware.com/es:howtos:slackware_admin:building_a_package)**

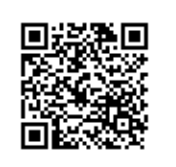

Last update: **2019/03/18 00:29 (UTC)**